# PCI Serial Card

1 Port High-Speed RS-232 PCI Serial Card

1 Port Low Profile High-Speed RS-232 PCI Serial Card

2 Port High-Speed RS-232 PCI Serial Card

2 Port Low Profile High-Speed RS-232 PCI Serial Card

PCI1S550

PCI1S550\_LP

PC12S550

PCI2S550\_LP

**Instruction Manual** 

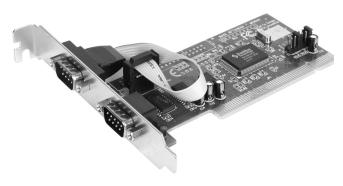

Actual product may vary from photo

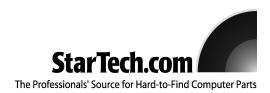

#### **FCC Compliance Statement**

This equipment has been tested and found to comply with the limits for a Class B digital device, pursuant to part 15 of the FCC Rules. These limits are designed to provide reasonable protection against harmful interference in a residential installation. This equipment generates, uses and can radiate radio frequency energy and, if not installed and used in accordance with the instructions, may cause harmful interference to radio communications. However, there is no guarantee that interference will not occur in a particular installation. If this equipment does cause harmful interference to radio or television reception, which can be determined by turning the equipment off and on, the user is encouraged to try to correct the interference by one or more of the following measures:

- Reorient or relocate the receiving antenna.
- Increase the separation between the equipment and receiver.
- Connect the equipment into an outlet on a circuit different from that to which the receiver is connected.
- Consult the dealer or an experienced radio/TV technician for help.

## Use of Trademarks, Registered Trademarks, and other Protected Names and Symbols

This manual may make reference to trademarks, registered trademarks, and other protected names and/or symbols of third-party companies not related in any way to StarTech.com. Where they occur these references are for illustrative purposes only and do not represent an endorsement of a product or service by StarTech.com, or an endorsement of the product(s) to which this manual applies by the third-party company in question. Regardless of any direct acknowledgement elsewhere in the body of this document, StarTech.com hereby acknowledges that all trademarks, registered trademarks, service marks, and other protected names and/or symbols contained in this manual and related documents are the property of their respective holders.

## **Table of Contents**

| Introduction                         | .1 |
|--------------------------------------|----|
| Before You Begin                     | .1 |
| System Requirements                  | .1 |
| Contents                             | .1 |
| Installation                         | .2 |
| Installing the Card                  | .2 |
| Installing the Drivers               | .2 |
| Verifying Your Installation          | .3 |
| Specifications                       | .4 |
| A                                    | _  |
| Accessory Products from StarTech.com | .5 |
| Technical Support                    | 6  |
| Warranty Information                 | .6 |

#### Introduction

Thank you for purchasing a high speed PCI RS-232 serial card from StarTech.com. This product adds one (PCI1S550, PCI1S550\_LP) or two (PCI2S550, PCI2S550\_LP) serial ports to your computer. This product is the perfect way to protect your investment in serial technology, and works with virtually any peripheral with a serial interface, including printers, modems, PDAs, and more.

#### **Features**

- · Adds high speed RS-232 serial ports to your computer
- · Complies with the PCI 2.1 specification
- · Compatible with most major OS platforms
- Provides transfer rates of up to 920 KBits/sec
- · Fully Plug and Play compliant for easy setup and configuration

#### **Before You Begin**

#### **System Requirements**

- A computer running Windows XP/2000/NT/ME/98SE/98/95, DOS/Windows 3.1
- · An available PCI slot (models ending in "\_LP" require a low profile PCI slot)
- A CD-ROM or other optical drive (for driver software installation)

#### **Contents**

This package should contain:

- 1 x PCI serial card
- 1 x Installation CD
- 1 x Intruction Manual

**WARNING!** PCI cards, like all computer equipment, can be severely damaged by static electricity. Be sure that you are properly grounded before opening your computer case or touching your PCI card. StarTech.com recommends that you wear an anti-static strap when installing any computer component. If an anti-static strap is unavailable, discharge yourself of any static electricity build-up by touching a large grounded metal surface (such as the computer case) for several seconds. Also be careful to handle the PCI card by its edges and not the gold connectors.

#### Installation

This section will guide you through the installation of your PCI card and the related software. Please read through the instructions carefully and complete each step in the order listed.

#### Installing the Card

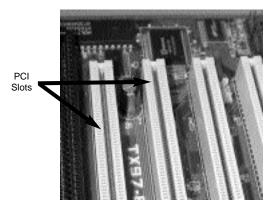

- 1. Make sure that your system is unplugged and you are grounded.
- 2. Remove the cover of your system (see your computer's user manual for details, if necessary) and gently turn your computer onto its side.
- 3. Locate an empty PCI slot (usually white in color) and remove the metal plate that covers the rear bracket. You may need a Phillips screwdriver to perform this step. **Retain this screw!** You will need it to secure the card later.
- 4. Gently insert the card into the empty slot, making sure it is firmly seated.
- 5. Secure the card in place using the screw you removed in Step 3.
- 6. Connect the port dongle provided to the port on the back of the card.
- 7. Put your computer case back on.

#### **Installing the Drivers**

If you lose your driver disk, these drivers are available as a free download from our website. Visit <a href="www.startech.com">www.startech.com</a> and click on the Downloads link for more information.

#### Windows 95/98/ME

- Windows will detect that new hardware is installed and launch the Add New Hardware Wizard. Click Next and choose the Search for the best driver for your device (Recommended) option. Click Next.
- 2. On the next screen select only **Specify a location**. Choose **Browse**.
- In the file selection box, double click the win9x folder under CD-ROM Drive (X:).
   Click OK. The folder you choose will depend on which Windows version you are

- using; the drive letter and name of the drive where the CD is located may depend on your system configuration.
- The file location box under Specify a location will now contain the path to the files. Click Next.
- The Wizard will inform you that "Windows is now ready to install the best driver for this device..." Click Next. The Wizard will complete the installation. Click Finish.

#### Windows 2000/XP

- 1. Windows will launch the Add New Hardware Wizard. Click Next.
- 2. Choose the **Search for a suitable driver...** option and click **Next**.
- Check only the CD-ROM drives option. Ensure the installation disk is inserted in the floppy drive. Click Next..
- 4. Windows will display a message stating that "Windows has found a driver for this device". Click **Next**. Choose **Yes** or **Continue Anyway** if you are warned that the driver file has not been digitally signed.
- 5. WIndows will display a message that states "Windows has finished installing software for this device". Click **Finish**.
- 6. Windows will continue to detect and install any remaining new devices. If the Add New Hardware Wizard is launched again, repeat steps 1 through 5 from above.

#### **Other Operating Systems**

For installation of the serial card's software under other operating systems (Windows NT DOS/Windows 3.1, etc.) please consult the documentation contained in the text file(s) located in the appropriate folder on the installation CD.

#### **Verifying Your Installation**

#### Windows 95/98/ME

- 1. Go to Start > Settings > Control Panel.
- 2. Double click System.
- 3. Click the Hardware tab.
- If the card does <u>not</u> appear with a red x or yellow exclamation point (!) next to it, Windows has not detected a problem with the installation and the card should function normally.

#### Windows 2000/XP

- 1. Go to Start > Settings > Control Panel.
- 2. Double click System.
- 3. Click the Hardware tab and choose Device Manager.

4. If the card does <u>not</u> appear with a red **x** or yellow exclamation point (!) next to it, Windows has not detected a problem with the installation and the card should function normally.

## **Specifications**

| Connector(s)       | DB9 male (1) PCI1S550, PCI1S550_LP<br>DB9 male (2) PCI2S550, PCI2S550_LP |
|--------------------|--------------------------------------------------------------------------|
| Serial Interface   | RS-232                                                                   |
| Bus Interface      | 32-bit PCI, ver 2.1 compliant                                            |
| OS Compatibility   | Windows 95/98/ME/2000/NT/XP, DOS/Windows 3.1                             |
| Data Transfer Rate | Up to 920 Kbits/sec                                                      |

Accessory Products from StarTech.com
Contact your local StarTech.com dealer or visit www.startech.com for cables or other accessories that will help you get the best performance out of your new product.

Modem Cable DB9F-DB25M MC3MF

6 ft. AT Modem Cable (male to female) MC6MF

6 ft. 9-pin Straight Through Cable (male to female) MXT100

25 ft. 9-pin Straight Through Cable (male to female) MXT100\_25

Adapter DB9F to DB25F AT925FF

Adapter DB9F to DB25M AT925FM

Slimline Adapter DB9F to DB25M AT925SFM

10 ft. Cross Wired Serial/Null Modem Cable DB9 female to DB25 male SCNM925FM

10 ft. Cross Wired Serial/Null Modem Cable DB9 (female to female) **SCNM9FF** 

25 ft. Cross Wired Serial/Null Modem Cable DB9 (female to female) SCNM9FF25

10 ft. Cross Wired Serial/Null Modem Cable DB9 (female to male) **SCNM9FM** 

6 ft. Modem Cable DB9 (female to female) MXT100FF

### **Technical Support**

StarTech.com's lifetime technical support is an integral part of our commitment to provide industry-leading solutions. If you ever need help with your product, visit **www.startech.com/support** and access our comprehensive selection of online tools, documentation, and downloads.

### **Warranty Information**

This product is backed by a lifetime warranty. In addition, StarTech.com warrants its products against defects in materials and workmanship for the periods noted, following the initial date of purchase. During this period, the products may be returned for repair, or replacement with equivalent products at our discretion. The warranty covers parts and labor costs only. StarTech.com does not warrant its products from defects or damages arising from misuse, abuse, alteration, or normal wear and tear.

#### **Limitation of Liability**

In no event shall the liability of StarTech.com Ltd. and StarTech.com USA LLP (or their officers, directors, employees or agents) for any damages (whether direct or indirect, special, punitive, incidental, consequential, or otherwise), loss of profits, loss of business, or any pecuniary loss, arising out of or related to the use of the product exceed the actual price paid for the product.

Some states do not allow the exclusion or limitation of incidental or consequential damages. If such laws apply, the limitations or exclusions contained in this statement may not apply to you.

#### **About StarTech.com**

StarTech.com is "The Professionals' Source for Hard-to-Find Computer Parts". Since 1985, we have been providing IT professionals with the quality products they need to complete their solutions. We offer an unmatched selection of computer parts, cables, server management solutions and A/V products and serve a worldwide market through our locations in the United States, Canada, the United Kingdom and Taiwan.

Revised: 19 January 2005 (Rev. B)